## Administração de Sistemas

Orlando Sousa

#### Aula 8

Tarefas e detalhes da Pós-instalação do Linux

### Resolução de problemas da instalação

- $\bullet$  Ficheiros que permitem verificar a instalação e outros problemas:
	- /root/install.log lista os pacotes instalados ( pelo Anaconda programa utilizado pela Red Hat para instalar o Linux)
	- /root/anaconda-ks.cfg contém os comandos utilizados pelo Anaconda para instalar o Linux (pode servir como template para efectuar a **automatização** da instalação através do *Kickstart*
	- /**var/log/messages** ficheiro que contém a grande maioria dos<br>"acontocimontos" po linux "acontecimentos" no linux
	- /var/log/dmesg contém a informação de boot (ex: informação de hardware, inicialização de processos, etc).
- Se o Servidor X não foi configurado correctamente, fazer CTRL-<br>ALT E2 para "veltar" ao mode texte ALT-F2 para "voltar" ao modo texto
- $\bullet$ Login gráfico e texto – geralmente utiliza o *runlevel* 5 para funcionar em modo gráfico e o *runlevel* 3 em modo texto. Para alterar o runlevel, usar o comando:
	- init x (onde x é o *runlevel*)
- $\bullet$  $\cdot$  /bin – contém executáveis. Os comandos apenas executados por alguns utilizadores devem ser colocados em /usr/bin devem ser colocados em /usr/bin
- *Iboot* contém todos os ficheiros necessários para efectuar o arranque (excepto os ficheiros de configuração)  $\bullet$ ficheiros de configuração). Contém dados que são utilizados antes do kernel efectuar a inicialização do sistema<br>através do que está definido em /etc/inittab através do que está definido em /etc/inittab
- **/dev** contém todos os dispositivos (de blocos e de caracteres). Também contém os<br>sockets e os nines com nome. Em Linux todos os dispositivos são "vistos" como sockets e os pipes com nome. Em Linux todos os dispositivos são "vistos" como ficheiros.
- /etc contém os ficheiros de configuração da máquina.
- •/home – contém os directórios dos utilizadores
- $\bullet$  /lib – contém bibliotecas (partilhadas) que são necessárias para o arranque do sistema ou para a utilização de certos comandos (localizados em /bin). As bibliotecas de supoerte a /usr são instaladas em /usr/bin
- $\bullet$  /mnt – contém mounts temporários para dispositivos de dados (ex: discos, drives de disquetes, CD-ROM, etc).
- $\bullet$  /opt – contém todos os dados necessários para o suporte ao software adicionado no sistema original.
- •/proc – contém um sistema de ficheiros virtual.
- $\bullet$  /root – contém ficheiros de configuração para a conta "root" (administrador do sistema).
- $\bullet$ • *Isbin – Contém executáveis que são apenas utilizados pelo superutilizador (o*<br>administrador do sistema) administrador do sistema)
- $\cdot$  /tmp é usado sempre que um programa necessita de escrever num ficheiro que será removido quando o programa terminar •será removido quando o programa terminar
- $\bullet$ /usr – armazena dados partilháveis no modo "read only"
- $\bullet$ • *Ivar –* contém dados como logs, ficheiros de lock e dados específicos dos processos

### Boot Loaders

- Software localizado no MBR (Master Boot Record) de um disco que permite "carregar" um ou mais sistemas operativos
- Depois de ligar o computador, a BIOS detecta todo o hardware básico, incluindo os discos. Posteriormente procura o boot loader no MBR do 1º disco. Nota: Nos pcs antigos, a BIOS apenas irá ler se este estiver nos primeiros 1024 cilindros do disco
- Se todos os discos forem IDE então o directório /boot deve<br>• estar num disco associado ao **primeiro** controlador. IDE estar num disco associado ao **primeiro** controlador IDE
- Se todos os discos forem SCSI, o directório /boot deve estar<br>• associado a disco com identidade SCSLO ou 1 associado a disco com identidade SCSI 0 ou 1
- Se existirem discos IDE e SCSI então o directório /boot deve estar na primeira drive IDE ou na SCSI 0
- Nota: Quando o MBR já estiver "ocupado" por *outro boot*<br>Loader, então o <sup>1º</sup> boot loader encontra o *boot loader* no loader, então o 1º boot loader encontra o boot loader no primeiro sector da partição Linux

## GRUB(GRand Unified Bootloader)

- $\bullet$  Apresenta um menu para escolher o sistema operativo (no caso de existir mais do que um instalado)
- •<sup>É</sup> mais flexível que o LILO
- Pode utilizar comandos
- /etc/grub.conf ficheiro de configuração
- Se já instalou o LILO e quer mudar para GRUB, então deve editar o<br>ficheiro /etc/grub conf e denois executar "grub-install /dev/XY7" ficheiro /etc/grub.conf e depois executar "grub-install /dev/XYZ", onde XYZ representa o disco com o directório /bootNota: o ficheiro /etc/grub.conf está "ligado" ao ficheiro /boot/grub/grub.conf
- Comandos de edição do GRUB:
	- b arranca o sistema operativo actual (o que está "escolhido")
	- d remove a linha actual
	- e permite editar a linha actual
	- o cria uma linha vazia
	- O cria uma linha vazia acima da linha actual

### Exemplo: grub.conf

# grub.conf generated by anaconda

# Note that you do not have to rerun grub after making changes to this file

# NOTICE: You do not have a /boot partition. This means that

# all kernel and initrd paths are relative to /, eg.

 $#$  root (hd0,0)

# kernel /boot/vmlinuz−version ro root=/dev/hda1

# initrd /boot/initrd−version.img

#boot=/dev/hda

default=0 A imagem por defeito será a primeira na lista (neste caso é "Red Hat Linux (2.4.7−10enterprise")<br>timesut=10. Espara 10 segundas atá "suanser" timeout=10 Espera 10 segundos até "avançar"

splashimage=(hd0,0)/boot/grub/splash.xpm.gz <sup>É</sup> a imagem apresentada no menu de arranque password −−md5 \$1\$ÅÀnFvá6Q\$6T7hhyN2k74Fizf29eOH70 Password utilizada para usar o GRUB. Tem de se

usar a opção –p. Sem a opção –md5, a password apareceria em texto claro!

title Red Hat Linux (2.4.7−10enterprise) Titulo que irá aparecer para escolher este sistema

root (hd0,0) Usa a primeira partição no primeiro disco como partição root

kernel /boot/vmlinuz−2.4.7−10enterprise ro root=/dev/hda1 Parte compactada do kernel.<br>initrd /boot/initrd−2.4.7−10enterprise.img lmagem utilizada (conjunto de ficheiros nee

Imagem utilizada (conjunto de ficheiros necessários durante o processo de arranque do sistema)

```
title Red Hat Linux−up (2.4.7−10)
```
root (hd0,0)

kernel /boot/vmlinuz−2.4.7−10 ro root=/dev/hda1

initrd /boot/initrd−2.4.7−10.img

title Red Hat Linux−up (2.4.7−10)

root (hd1,0)

kernel /boot/vmlinuz−2.4.7−10 ro root=/dev/hda1

initrd /boot/initrd−2.4.7−10.img

A contagem dos discos inicia em 0, sendo o primeiro disco hd0

## LILO (LInux LOader)

- $\bullet$ <sup>É</sup> <sup>o</sup>boot loader tradicional. Cada vez é menos utilizado
- $\bullet$ /etc/lilo.conf – ficheiro de configuração
- • Se o ficheiro /etc/lilo.conf for alterado então as modificações têm que ser efectuadas através do comando "lilo"
- •Exemplo: lilo.conf

prompt Força o lilo boot a aparecer na consola

timeout=50 Força o LILO a espera 5 segundos (50 décimas de segundo)

default=linux antes de passar para o sistema operativo por defeito, que é o linux

boot=/dev/hda Procura informação de boot no primeiro disco IDE

map=/boot/map Procura informação de mapeamento no primeiro disco IDE<br>install=/boot/boot. É e hast leader as sundário

install=/boot/boot. <sup>É</sup> o boot loader secundário

message=/boot/message Abre o ficheiro que é visto durante o processo de arranque<br>linese thes endemesse lineause nous encontrar o directário lhact

linear Usa endereços lineares para encontrar o directório /boot

image=/boot/vmlinuz-2.4.21-3 <sup>É</sup> o kernel escolhido (compactado)

label=linux <sup>É</sup> o texto que aparece na escolha do sistema

initrd=/boot/initrd-2.4.21-3.img Local onde se encontra loader "secundário"

read-only Durante a instalação a RAM disk é iniciada no modo read-only. Depois do loader "secundário" ter terminado, a RAM disk é<br>Internacio de memória, e a particão root real é então "montada" no modo read/write removida da memória, e a partição root real é então "montada" no modo read/write

append="hdc=ide-scsi root=LABEL=/" Adiciona um comando ao kernel. Este comando aponta para a etiqueta associada com o directório "raíz"

other=/dev/hda1 É outra opção de boot, neste caso faz o arranque do Windows XP na primeira partição<br>Iabel=WinXP label=WinXP

table=/dev/hda <sup>É</sup> o local da tabela de partições a ser usada, neste caso é a tabela do primeiro disco IDE

- •• Para criar uma disquete de arranque independente do *boot loader*, fazer:<br>4 # del if=/heest/cmaliners. **C.4.7, 40.** ef=/dee/fel0. (cenis e leemed - meete
- <sup>1</sup> # dd if=/boot/vmlinuz−2.4.7−10 of=/dev/fd0 (copia o kernel neste caso /boot/vmlinuz−2.4.7−10, para a disquete - /dev/fd0)
- # rdev /dev/fd0 /dev/hda1 (informa o kernel da disquete qual é a partição root, através da utilização do comando rdev)

## Init - O processo de arranque do Linux

- Depois do kernel ter sido lido, este inicia um programa<br>(init), que inicia tudo o resto (init), que inicia tudo o resto
- O comando **chkconfig** permite gerir serviços em vários<br>*runlevels* (**redhat-config-services** é a versão gráfica) •*runlevels* (**redhat-config-services** é a versão gráfica)<br>Evistem asia *runlavala (definidas ara latalinitta*b)
- Existem seis *runlevels* (definidos em /etc/inittab)<br>… Cade *runlevel aeté essesiade* a um nível de
- Cada *runlevel* está associado a um nível de<br>• funcionalidade funcionalidade
- Runlevels:
	- $0 \text{Halt}$
	- 1 Single User mode
	- 2 Multi-user, sem rede
	- 3 Multi-user, com rede
	- 4 não é utilizado
	- 5 X11, o normal para fazer o login gráfico

6 – Reboot (nunca coloque o initdefault no /etc/initta bpara este valor!)

- $\bullet$  O processo init executa /etc/rc.d/rc.sysinit (este ficheiro efectua várias tarefas – ex: configuração da rede, mapeamento do teclado, *mount* de partições e hostnames, etc.)
- Depois o processo init determina o *runlevel* através da entrada<br>*initdefault* no ficheiro *letclinittab*  $\bullet$ *initdefault* no ficheiro **/etc/inittab**
- Exemplo :<br>id:5:initdef id:5:initdefault: inicia no *runlevel* 5
- Posteriormente, o processo init, inicia as s*cripts* associadas ao<br>• Innlevel escolhido (do directório **/etc/rc d**). Este directório conté runlevel escolhido (do directório /etc/rc.d). Este directório contém os seguintes subdirectórios:

init.d , rc0.d ,rc1.d , rc2.d, rc3.d, rc4.d, rc5.d, rc6.d

- Se o runlevel escolhido é o 5, então o processo *init* irá executar<br>• todas as *scrints* "kill" (ficheiros que começam por "K") e "start" todas as *scripts* "kill" (ficheiros que começam por "K") e "start"<br>(ficheiros que começam por "S") que existem em /etc/rc d/rc5 (ficheiros que começam por "S") que existem em /etc/rc.d/rc5.d. As s*cripts* neste directório são uma ligação simbólica para *scripts* em /etc/rc.d/init.d.
- O processo init executa todas as scripts K (que matam os processos não suportados no runlevel escolhido) e depois todas as *scripts* S (inicia processos associados ao runlevel escolhido)<br>Também é nascíval executar associados marquelmente
- $\bullet$ Também é possível executar essas scripts manualmente

### Terminais virtuais

- O mesmo utilizador pode fazer o login várias vezes, permitindo deste modo que um (ou mais) utilizador(es) esteja em simultâneo a ver um ficheiro de ajuda numa consola, a compilar um ficheiro noutra, etc.
- Por defeito estão configurados 6 (pode adicionar mais 6)
- Pode "saltar" entre terminais virtuais adjacentes através das teclas<br>— ALT-seta direita e ALT-seta esquerda ALT-seta direita e ALT-seta esquerda
- São configurados no ficheiro /etc/inittab

Exemplo: Entradas /etc/inittab para as primeiras 6 consolas

1:2345:respawn:/sbin/mingetty tty1 2:2345:respawn:/sbin/mingetty tty2 3:2345:respawn:/sbin/mingetty tty3 4:2345:respawn:/sbin/mingetty tty4 5:2345:respawn:/sbin/mingetty tty5 6:2345:respawn:/sbin/mingetty tty6

• Por defeito, a consola gráfica é a 7ª. Para "saltar" entre consolas,<br> fazer CTRL-ALT-En (onde n é o número do terminal virtuall) fazer CTRL-ALT-Fn (onde n é o número do terminal virtual!)

### Partições

- A melhor forma para criar partições é a utilização do Disk Druid durante o processo de instalação. No entanto, como podem ser cometidos erros, como por ex. o esquecimento da criação de uma partição ou criar uma partição /home maior, é necessário conhecer<br>os comandos que permitem manusear as partições os comandos que permitem manusear as partições
- O comando "**df**" apresenta o espaço livre e ocupado de todas as narticões "montadas"  $\bullet$ partições "montadas"

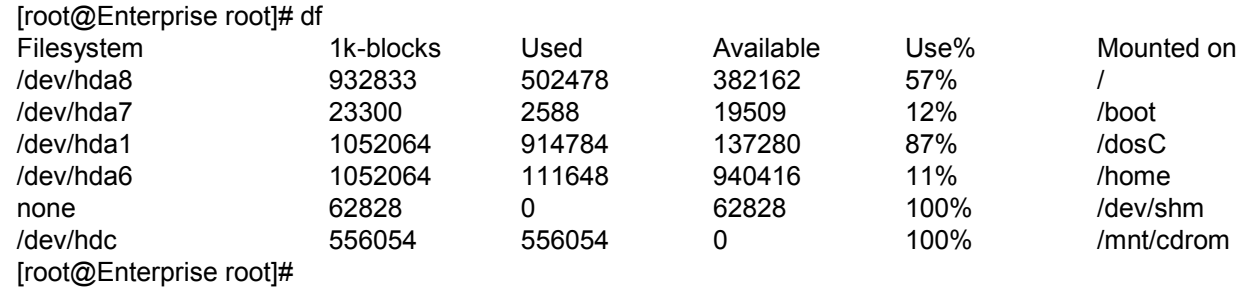

- O comando "**mount**" (sem opções) permite ver o tipo de sistema de<br>- ficheiros de cada particão ficheiros de cada partição
- O comando "fdisk" permite criar, eliminar e alterar partições. Ver:<br>man fdisk  $\bullet$ man fdisk

### Sistemas de ficheiros

- • Tipos de sistemas de ficheiros
	- ext o primeiro sistema de ficheiros do Linux
	- ext2(Second extended) a base para o ext3 (que é o sistema de ficheiros usado pelo Red Hat)
	- swap utilizado para partições de swap.
	- MS-DOS e VFAT permitem aceder a sistemas de ficheiros formatados com o<br>MS-DOS (todos antes do Windows 95) . VEAT permite aceder a particões com MS-DOS (todos antes do Windows 95). VFAT permite aceder a partições com Windows 9x/ NT/2000/XP/2003 formatadas com FAT16 ou FAT32
	- ISO 9660 o sistema de ficheiros standard para os CD-ROMs
	- NTFS sistema de ficheiros usado pelo Microsoft Windows NT/2000/XP/2003. Apenas funciona no modo de leitura
	- $-$  /proc $-$ é o sistema de ficheiros virt /proc – é o sistema de ficheiros virtual do Linux. É utilizado para disponibilizar informação ao kernel e o estado de dispositivos informação ao kernel e o estado de dispositivos
	- /dev/pts <sup>é</sup> a implementação em Linux do "Open Group's Unix 98 PTY"
	- –NFS – é o sistema de ficheiros de rede. É utilizado para partilhar ficheiros e<br>impressoras entre computadores Linux e Unix impressoras entre computadores Linux e Unix
	- SMB Server Message Block <sup>é</sup> baseado nos protocolos da Microsoft e da IBM. Permite partilhar ficheiros e impressoras com os sistemas Microsoft Windows
	- ext3 <sup>é</sup> o sistema de ficheiros utilizado pela Red Hat (é um ext2 com journaling – é mais eficiente durante o processo de verificação no arranque e mantém um<br>Iog que pode ser utilizado para restaurar o sistema no caso de um *crash*.) *log* que pode ser utilizado para restaurar o sistema no caso de um *crash* )

### /etc/fstab

Ficheiro que contém informação relacionada com o *mount* de sistemas de ficheiros •locais e remotos

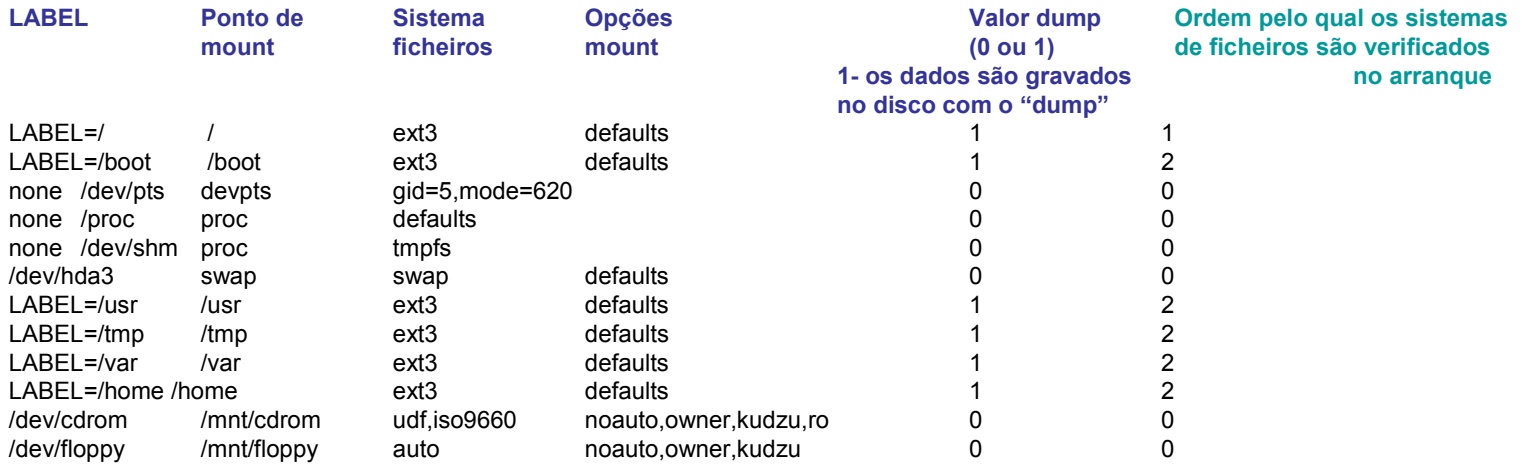

- $\bullet$ Consultar: man mount
- •Efectuar o mount de drives de disquetes:

mount –t vfat /dev/fd0 /mnt/floppy (efectua o mount no directório /mnt/floppy usando o sistema de ficheiros VFAT)

Nota: para efectuar o *mount* até bastava: **mount /dev/fd0 /mnt /floppy**, já que o comando mount verifica automaticamente o sistema<br>de ficheiros da disquete de ficheiros da disquete

Olhando novamente para o ficheiro /etc/fstab, bastaria fazer um dos seguintes comandos:

#### # mount /dev/fd0 # mount /mnt/floppy

• Para efectuar o *mount* de um CD-ROM ISO 9660, fazer:<br>" # mount -rt iso9660 /dev/cdrom /mnt/cdrom

 O mesmo se aplica para esta situação. Basta executar um dos seguintes comandos:

# mount /dev/cdrom# mount /mnt/cdrom

- O comando umount faz o *unmount* # umount /mnt/floppy # umount /mnt/cdrom
- Para utilizar a imagem de um cd sem ter de utilizar um<br>مصر العالم CD-ROM, fazer:

# mkdir /mnt/imagem-iso # mount -o loop camninho-do-ficheiro.iso /mnt/imagem-iso

### Automounter

- O *daemon* **autofs** configura os directórios de<br>mount à medida que são necessários (de uma *mount* à medida que são necessários (de uma<br>forma temporária) forma temporária)
- O Red Hat configura os *automounts* no<br>directório **/misc** (não funciona se existir directório /**misc** (não funciona se existirem<br>eutres fisbeires nesse directário!) outros ficheiros nesse directório!)
- /**etc/auto.master** contém comentários (que<br>nodem ser usados quando se tira o "#") para q podem ser usados quando se tira o "#") para o funcionamento do automounter
- Exemplo: # /misc /etc/auto.misc --timeout=60 (se retirar o "#", irá configurar o automount no directório /misc, apontando para /etc/auto.misc para os detalhes da configuração. Se o<br>directório não for usado durante 60 segundos então é efectuado o unmount do directório). directório não for usado durante 60 segundos então é efectuado o unmount do directório)
- Pode configurar o *automount* para outros<br>Configurar al Imperando útil é configurar r directórios. Um exemplo útil é configurar para o directório /home ( /home /etc/auto.home --timeout=60).

#### $\bullet$ /etc/auto.misc – contém os comandos para efectuar o *automount*

#### cd -fstype=iso9660,ro,nosuid,nodev :/dev/cdrom

Esta linha está activa por defeito. Se tiver um cd no /dev/cdrom então pode aceder via /misc/cd. O *automounter*<br>acede através do sistema de ficheiros iso9660. O mount está efectuado para ser "read only" (ro). Não é permit acede através do sistema de ficheiros iso9660. O mount está efectuado para ser "read only" (ro). Não é permitido configurar as permissões dos utilizadores (no suid). Não são usados dispositivos neste sistema de ficheiros (nodev)

#### #linux -ro,soft,intr ftp.example.org:/pub/linux

Esta linha (tem de tirar o comentário!) efectua um ponto de *mount* em /misc/linux para um directório partilhado<br>/pub/linux (NTES) no computador ftp example org /pub/linux (NTFS) no computador ftp.example.org

#### #boot -fstype=ext2 :/dev/hda1

Assume que o directório /boot está instalado na partição /dev/hda1. Assim não necessita efectuar o mount quando arranca o Linux. Em vez disso, este comando permite o *automount* com o comando **mount /misc/boot** 

#### #floppy -fstype=auto :/dev/fd0

#### #floppy -fstype=ext2 :/dev/fd0 #e2floppy -fstype=ext2 :/dev/fd0

 A primeira linha procura em /etc/filesystems o sistema de ficheiros que se enquadre com a disquete inserida. As duas últimas linhas assumem que a disquete está formatada com o sistema de ficheiros ext2

#### #jaz -fstype=ext2 :/dev/sdc1

Esta linha aponta para a primeira partição do terceiros disco SCSI. O comando "jaz" que será usado para a drive "Jazz" da Iomega

#### #removable -fstype=ext2 :/dev/hdd

Esta linha assume que se quer aplicar o *automounter* ao disco IDE ligado como escravo no segundo controlador IDE. "removable" sugere que será utilizado para discos amovíveis.

 $\bullet$ Para activar o Automounter, fazer (na linha de comandos!): service autofs restart

### Máquinas Virtuais

- VMWare Server será utilizado nas aulas práticas
- No DEI, o VMWare server está em:
	- and the state of the virtual.dei.isep.ipp.pt
	- –Os postos acedem ao VMWare server através da<br>"VAMMare Server Censole" que está em "VMWare Server Console" que está em \\virtual\clients
	- **Links of the Common**  $-$  Ler o ficheiro \\virtual\clients\notas.txt
	- and the state of the Também estarão disponíveis *imagens* do Linux em \\virtual\CDs
	- **Links of the Common** Para obter informação detalhada do vmware, consultar www.vmware.com

# **Bibliografia**

- The Linux System Administrator's Guide V0.9, L.<br>Wirzenius J Oia S. Stafford, A. Wooks, LDP Wirzenius, J. Oja, S. Stafford, A. Weeks, LDP, 2004
- Linux Systems Administration, Second<br>Faitien Vicki Stanfield, Sybex, 2002 Edition,Vicki Stanfield, Sybex, 2002
- Red Hat Linux Networking and System<br>Administration 3rd Ed. Collings and W Administration, 3rd Ed., Collings and Wall, Wiley, 2005